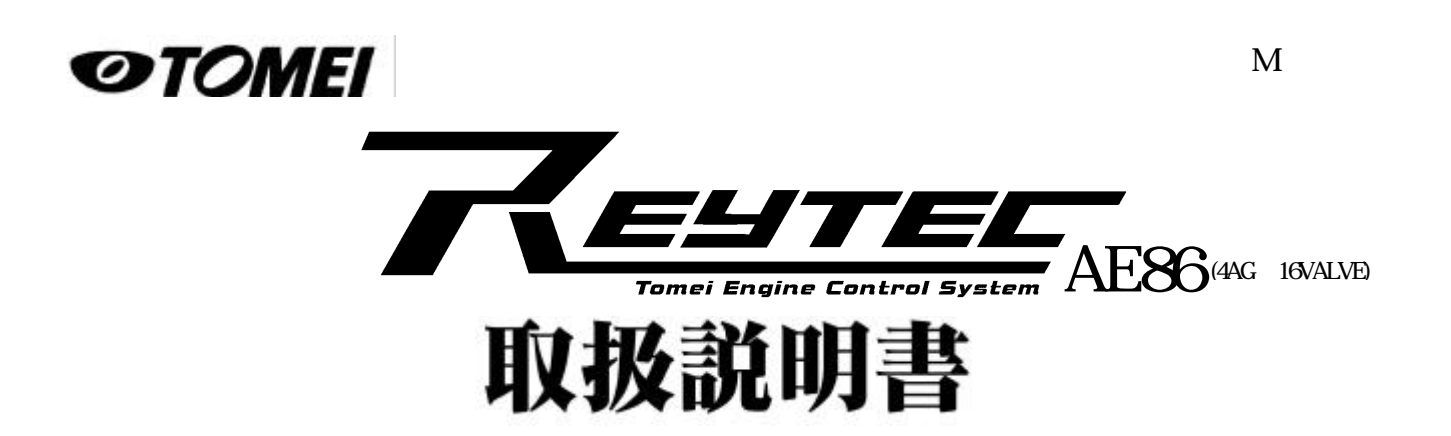

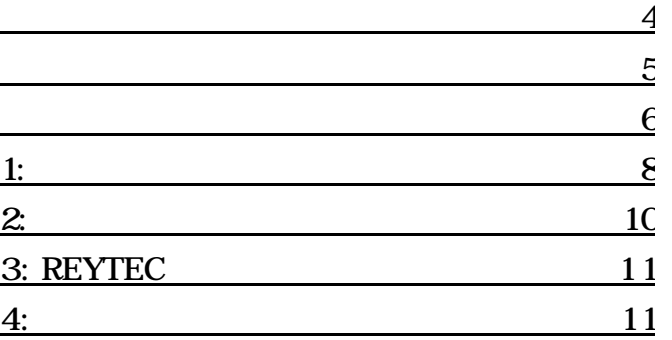

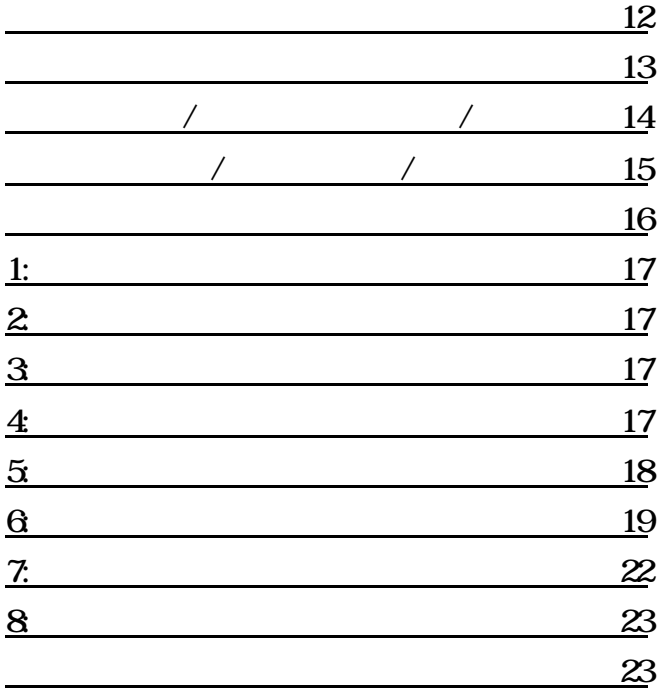

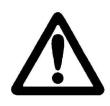

 $\tt EU$ 

 $\textrm{RU}$ 

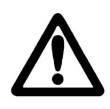

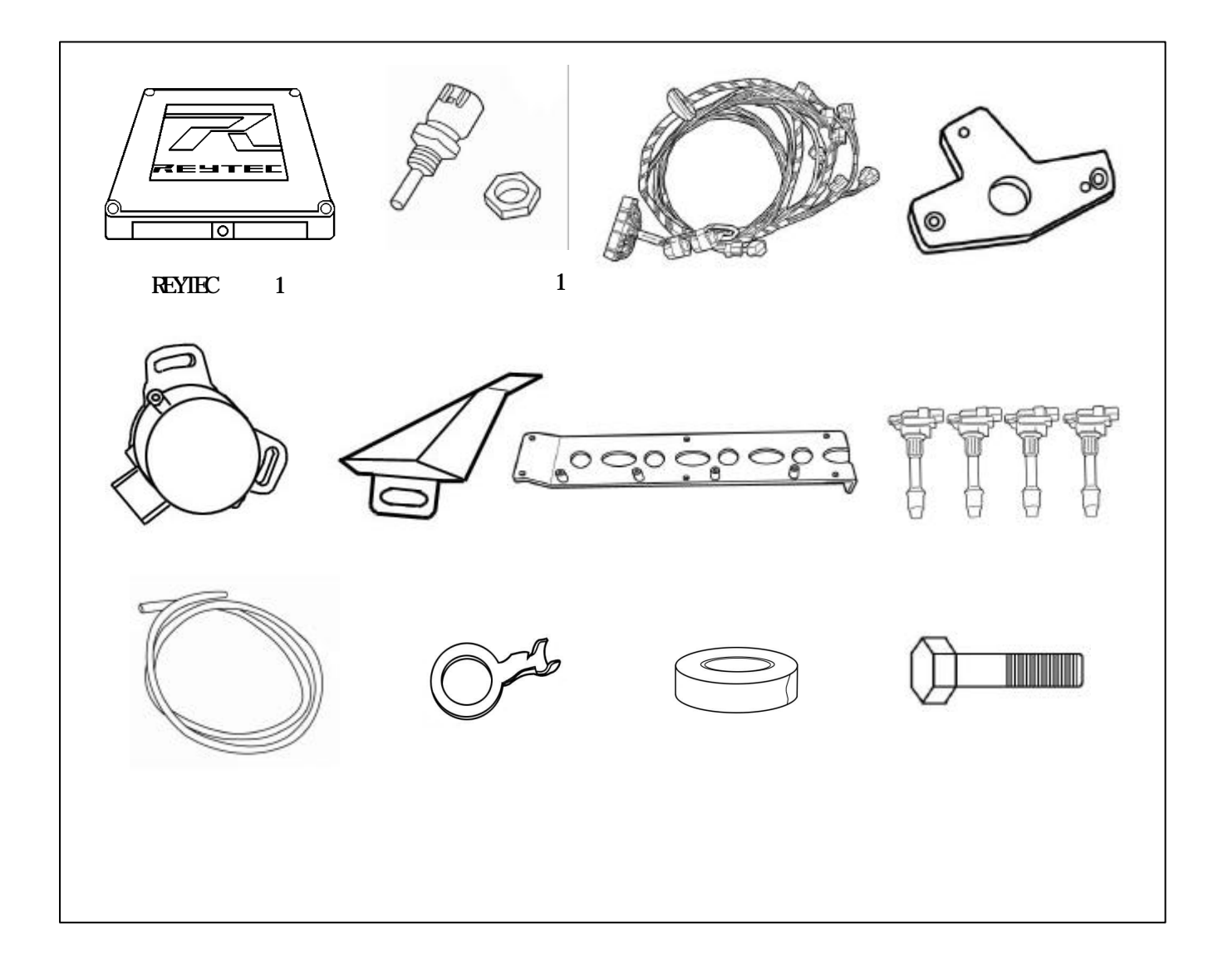

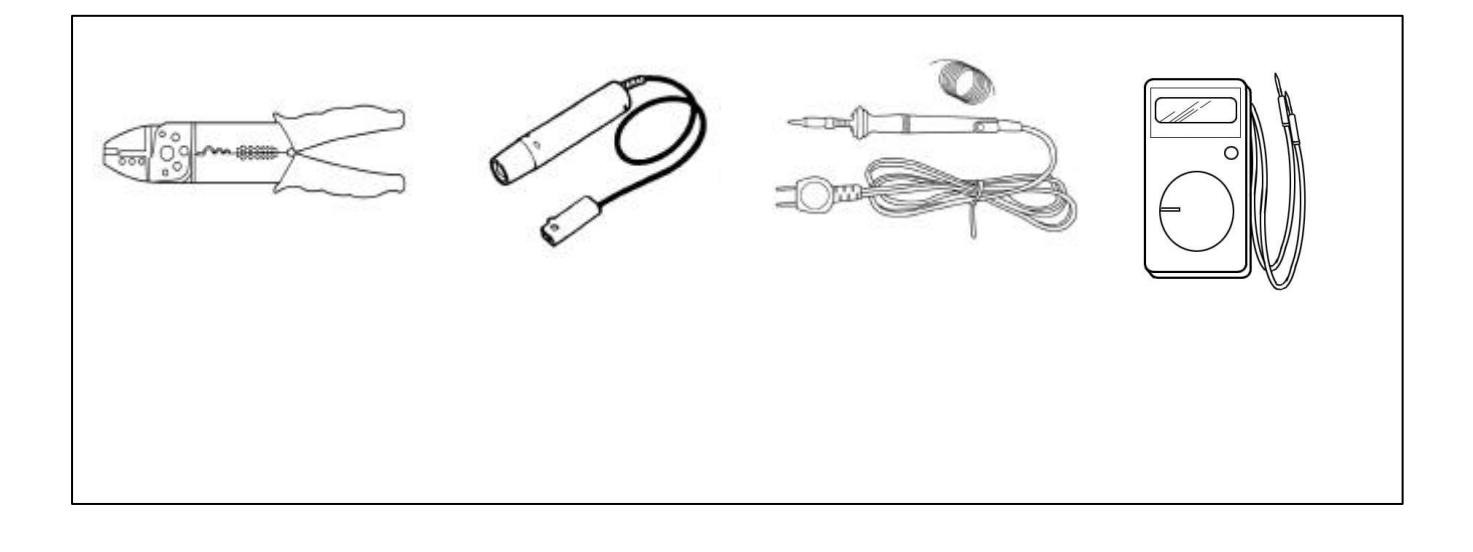

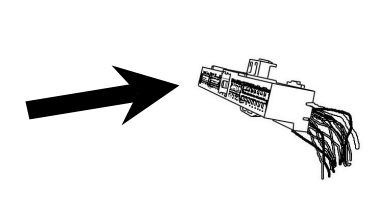

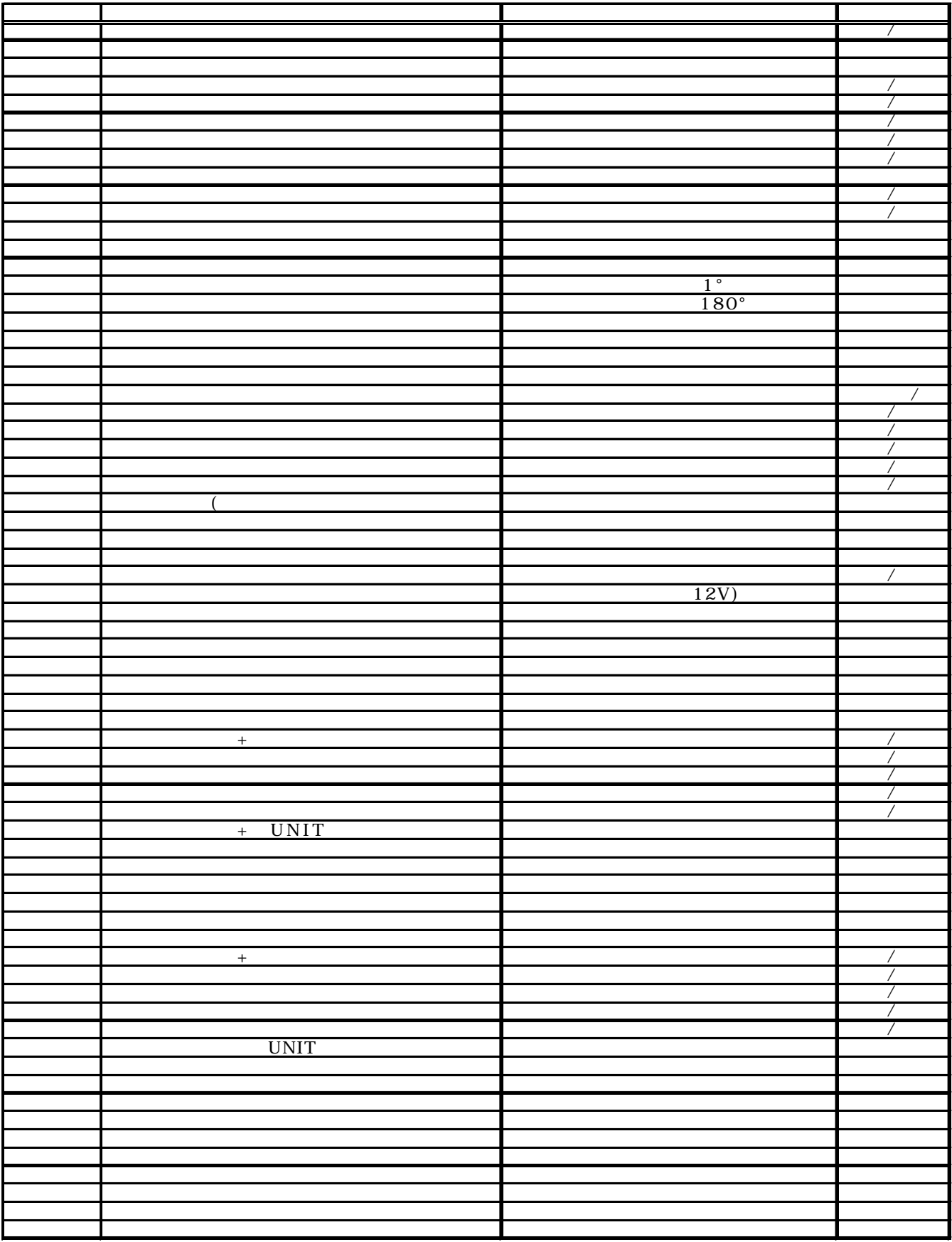

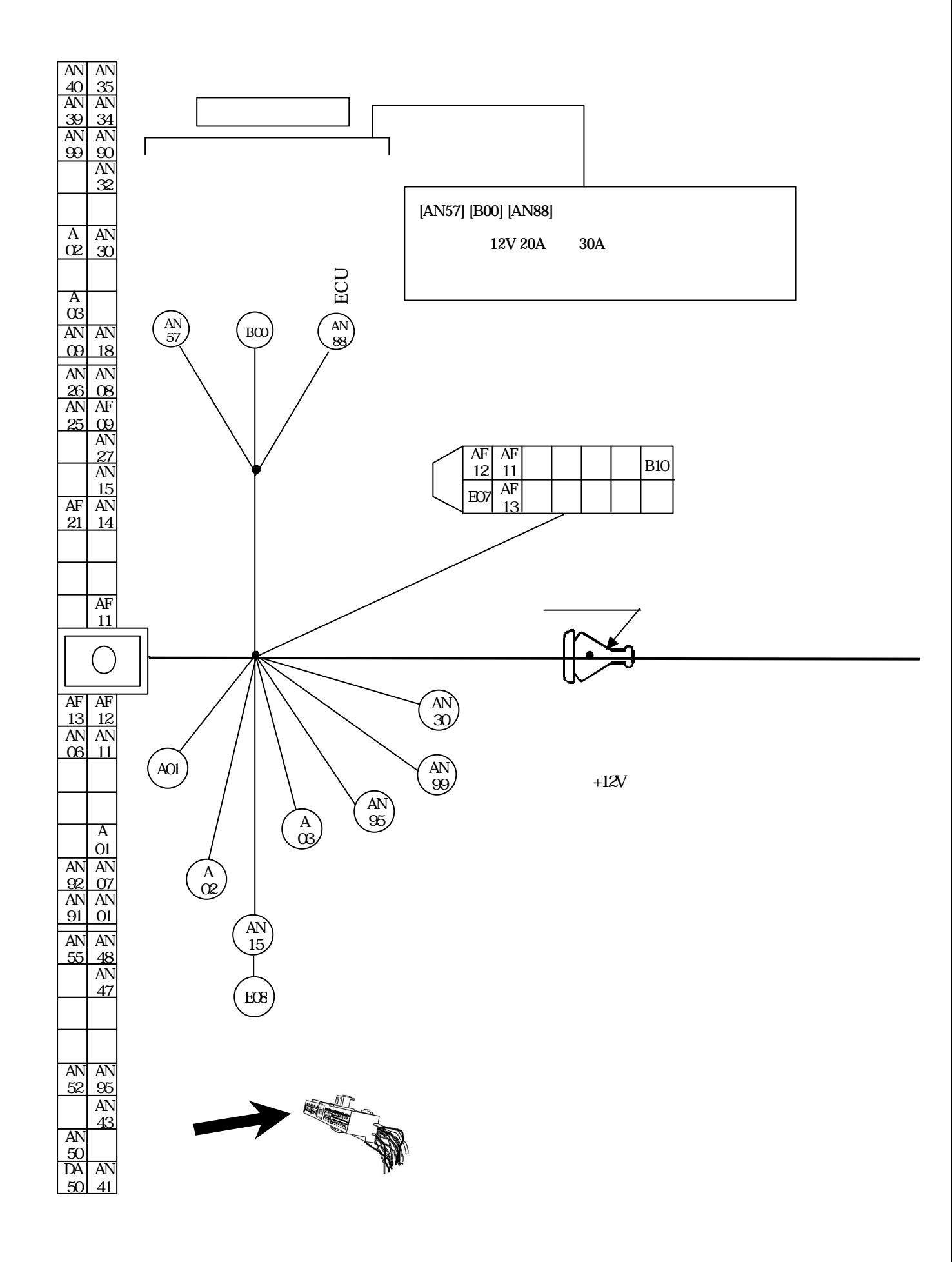

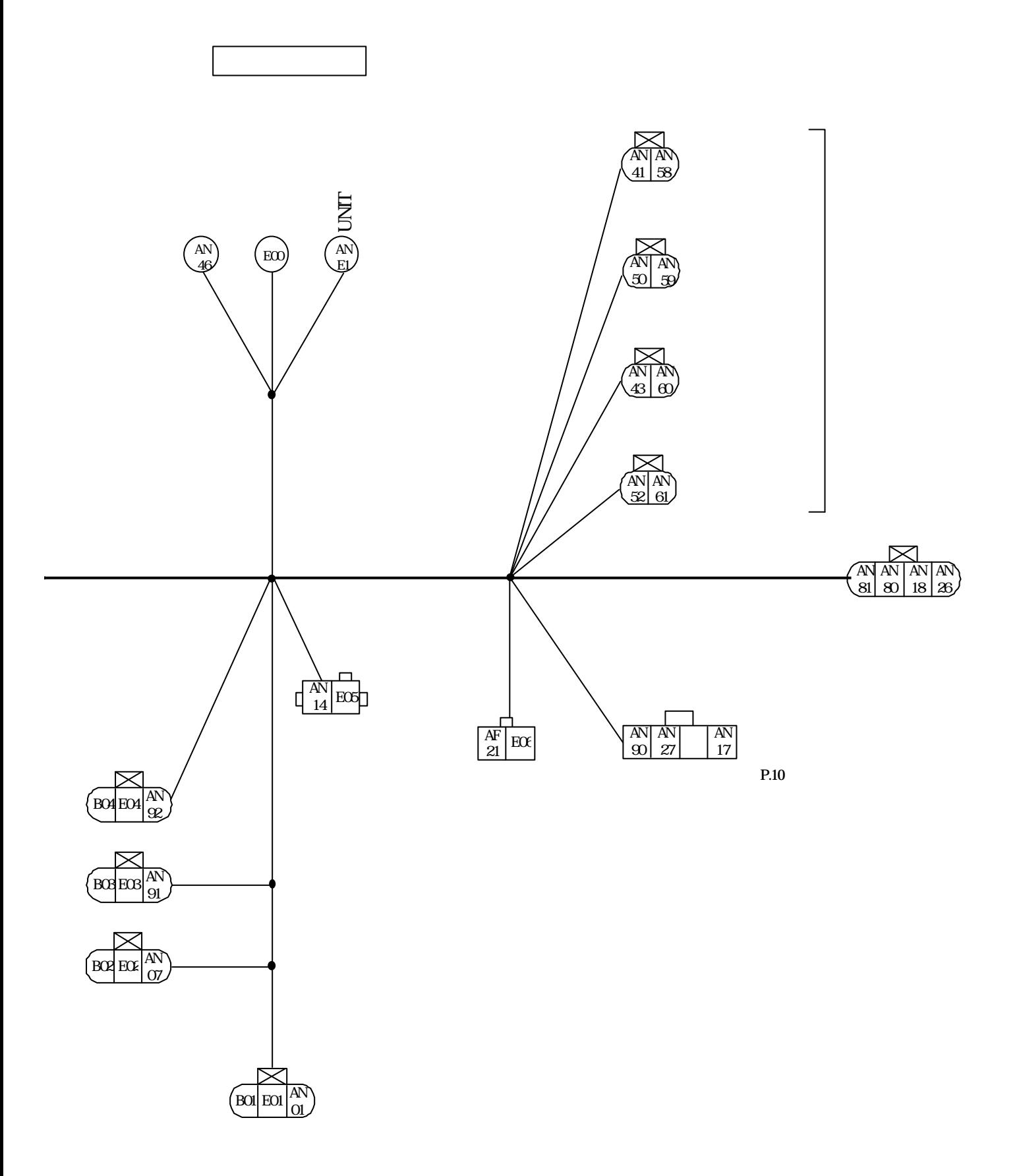

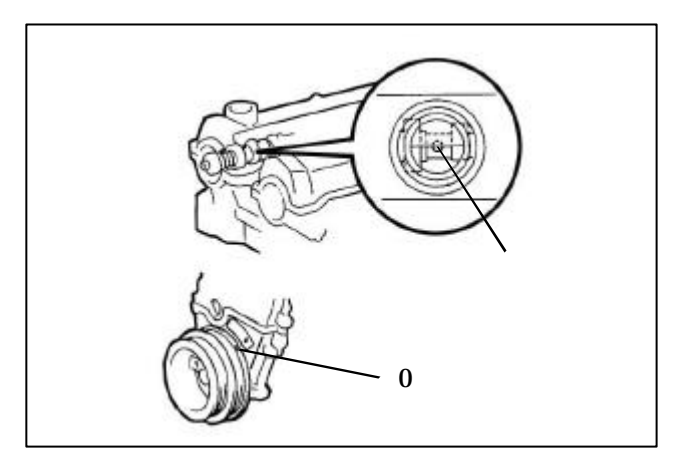

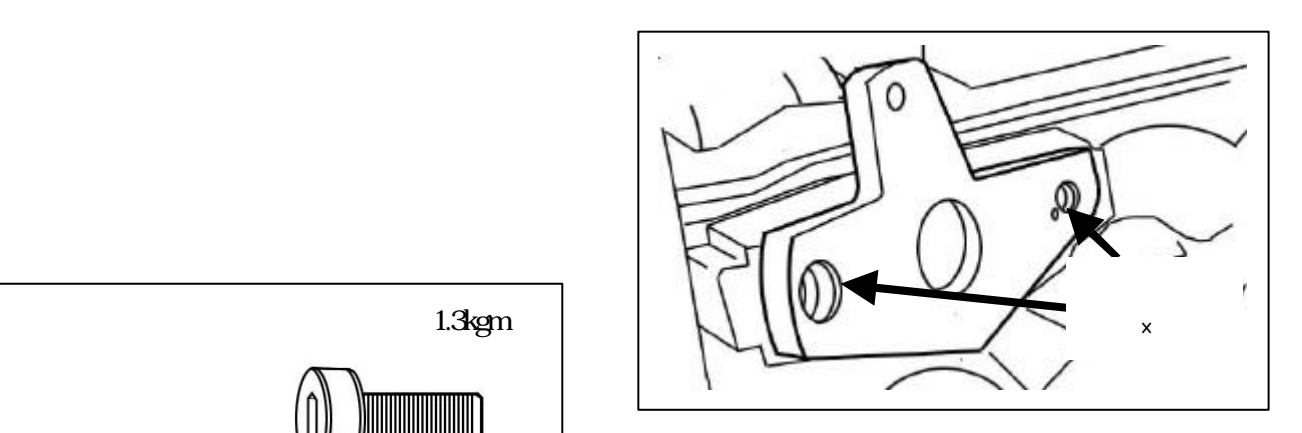

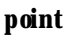

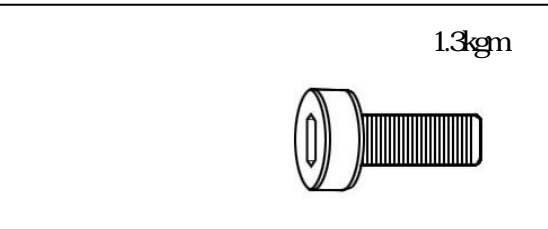

AE86 (STD)

**point**

0.8kgm

1.0kgm

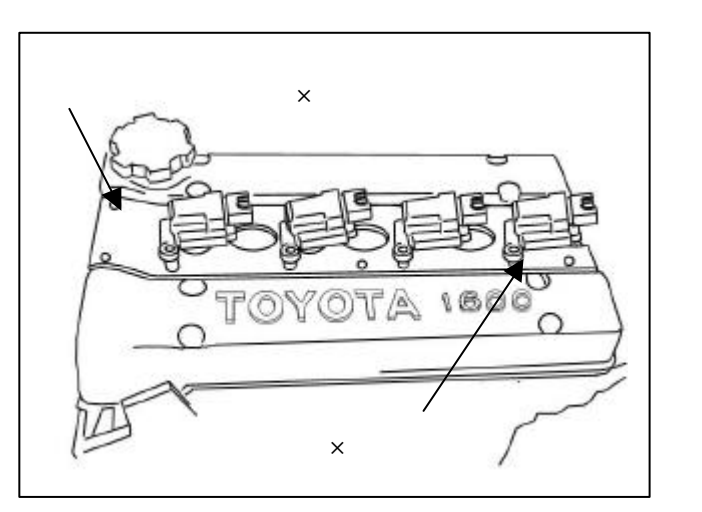

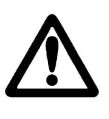

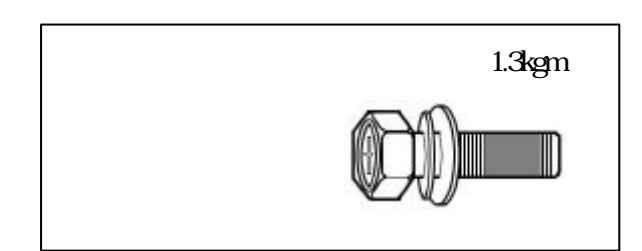

**point**

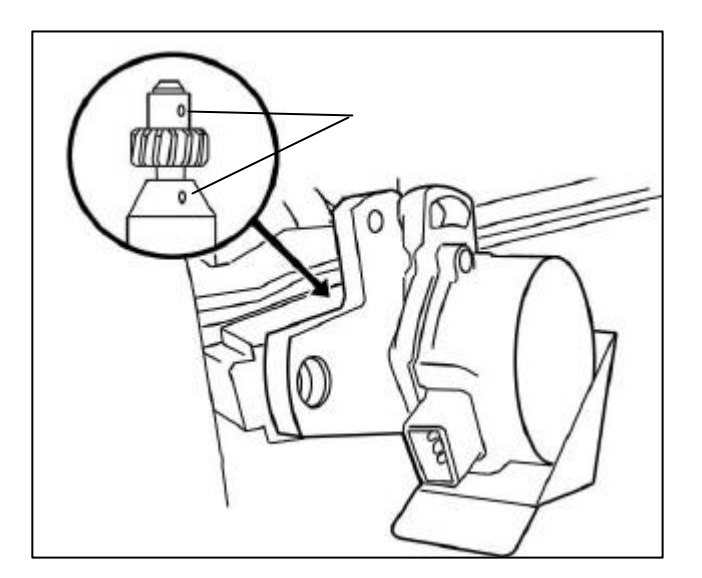

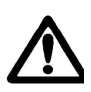

 $[ANS5]$ 

[AN30]

[AN99]

[AN57] [B00] [AN88]

実際の配線はP.5~7の配線図を確認しながら、ハーネスのレイアウトを行って下さい。

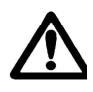

.配線

 $\rm ECU$ 

2-3.A/F出力の取り込み **(**使用する**A/F**計との接続**)**  $[AN15]$   $[EO8]$   $A/F$ 

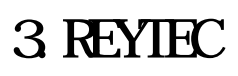

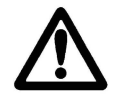

REYTEC

 $REYIEC$ 

4.エンジン調整

ECU ON ON 0.45 0.50V OFF  $\pi$   $\infty$  15

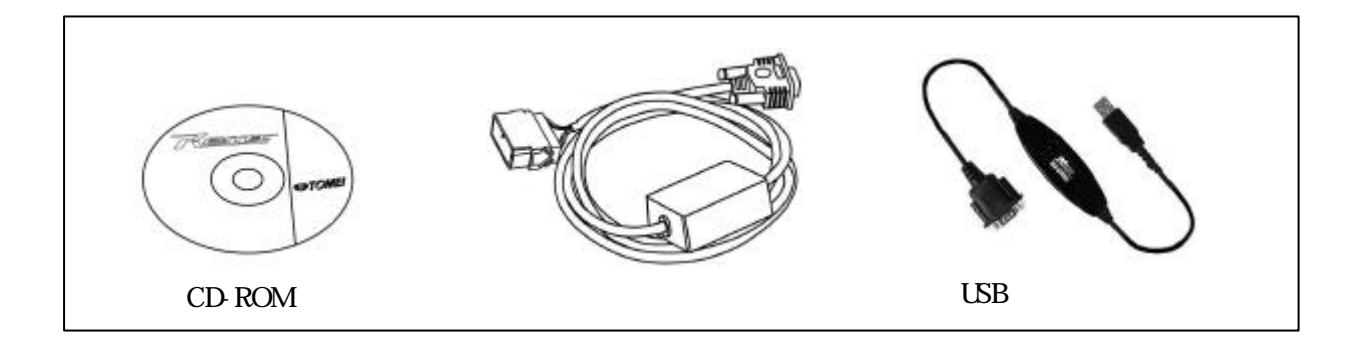

REYTEC

第1条. 知的財産権の帰属

第2条. ソフトウェアの使用

第3条. 制限・禁止事項

第4条. 免責

第5条. 契約の終了

 $R_{\rm YIIC}$ 

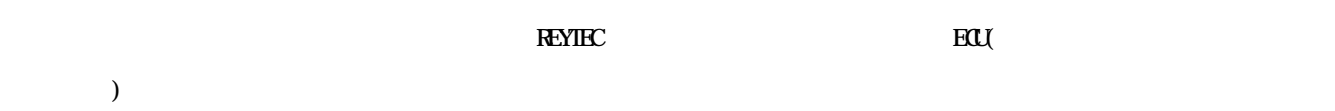

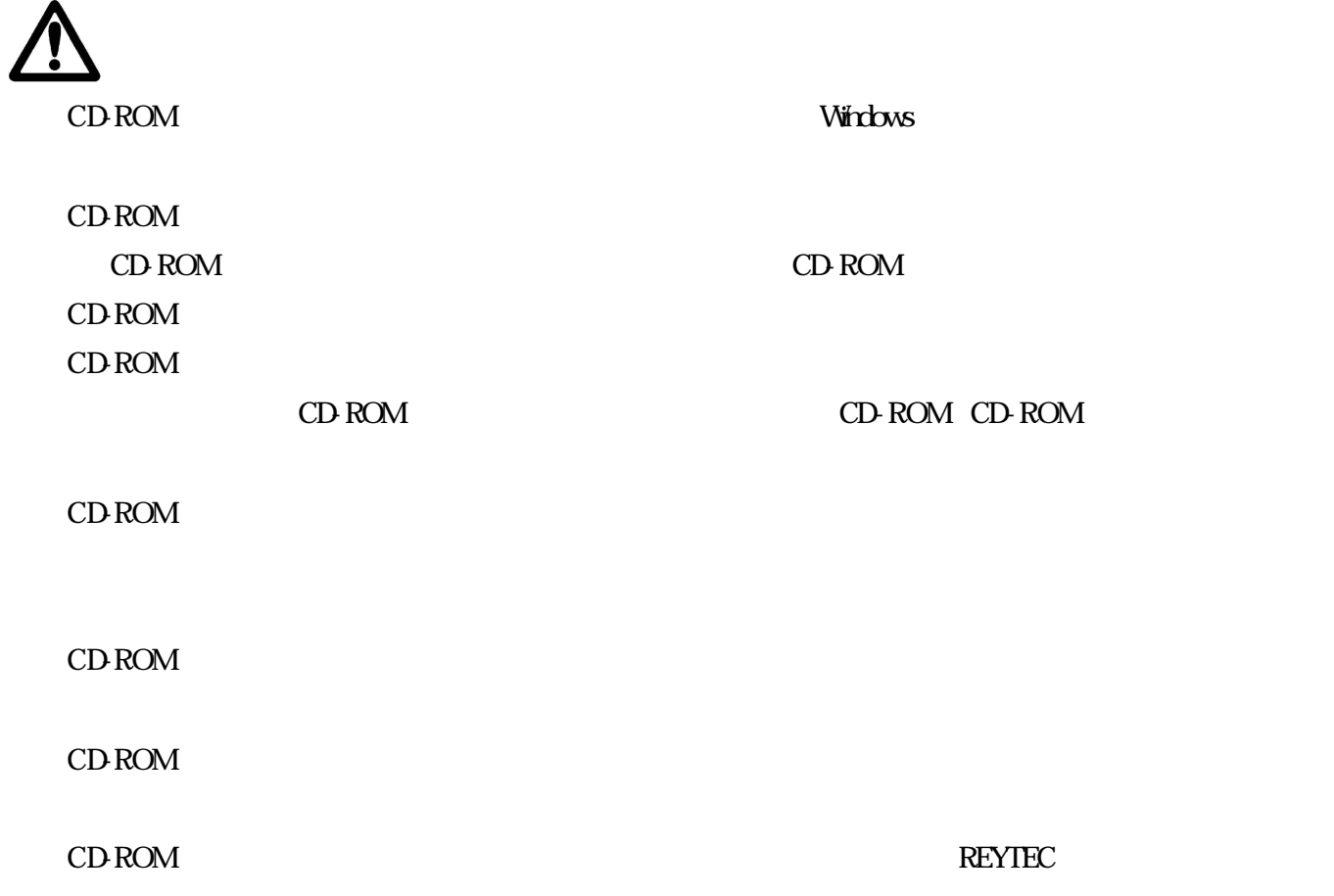

### REYTEC

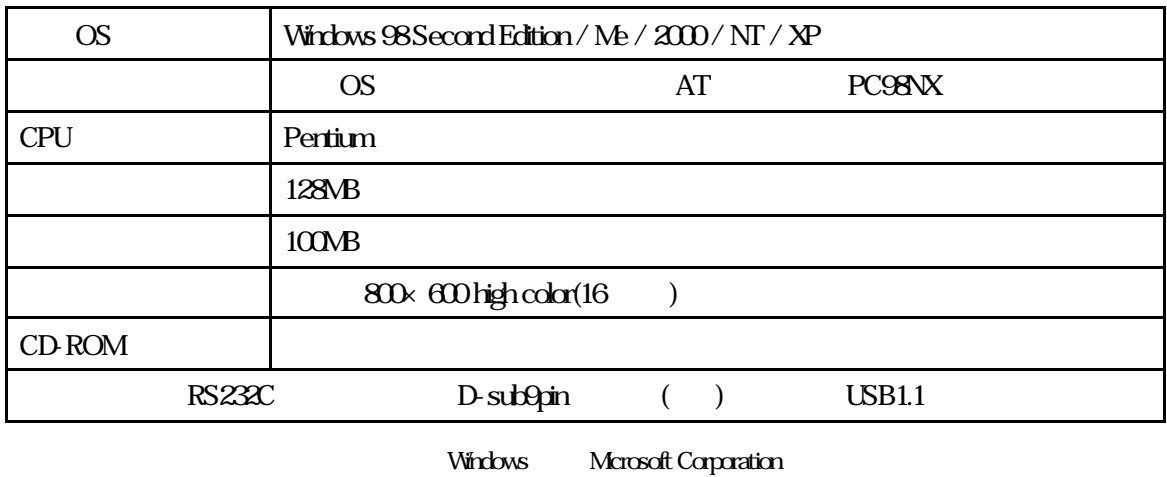

Pentium Intel

 $PC$ 

CD-ROM CD-ROM

PC さいてきない場合があります。

CD-ROM setupexe CD-ROM setupexe

# (Windows 98SE/Me)

REYTEC Windows Windows

**REYTEC** 

 $R$ EYTEC and  $70\%$ 

WindowsNT/2000/XP

REYTEC通信キットは、車両の故障診断コネクターとWindowsパソコンを付属の通信ケーブルで接続し、パソコン上で設定

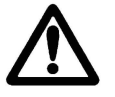

REYTEC

REYTEC

 $REYIEC$ 

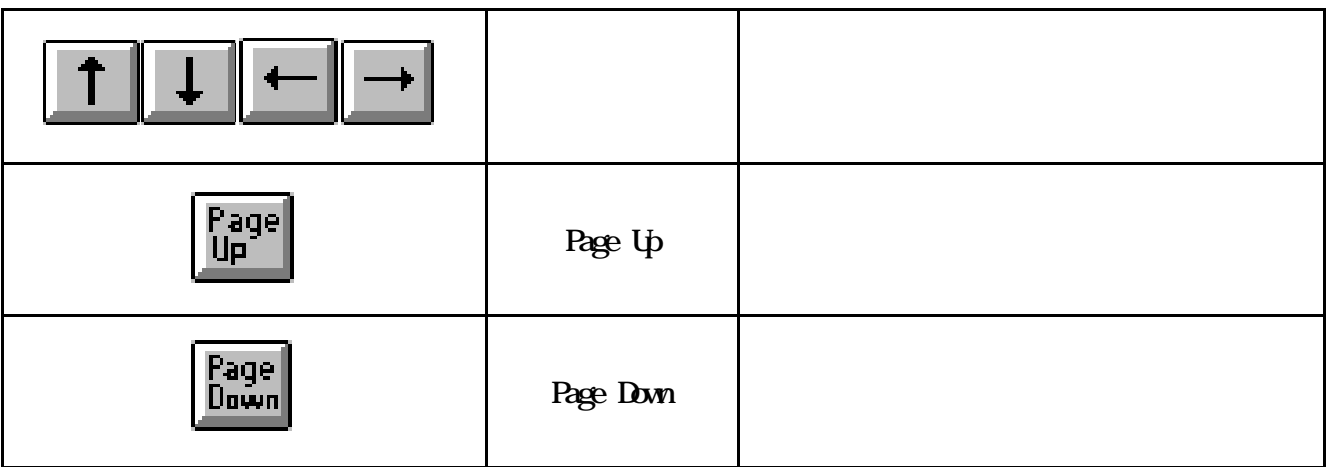

**REYTEC** 

REYTEC

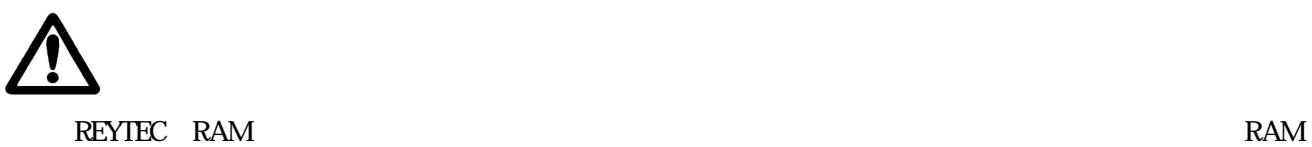

 $RAM$ 

 $RAM$ 

 $(A/F)$ )

 $A/F$  $C\alpha$  figure  $\Delta/F$  and  $\Delta/F$  $\text{Low}$  Hight  $\text{A/F}$  $V$  $\overline{O\rm{K}}$ 

**.**A/F計の取り付け( ロガー出力信号の取 込み

 $\bullet$ 

**.** 

**.**エンジン設定

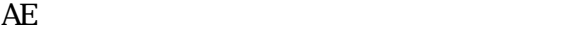

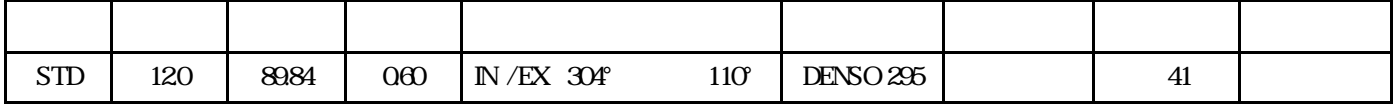

**.**ベースデータとエンジン仕様が異なる場合

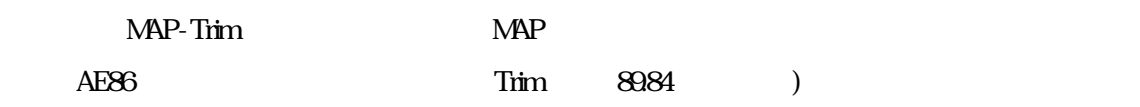

 $\overline{3}$ 

 $3$ 

 $A/F$ 

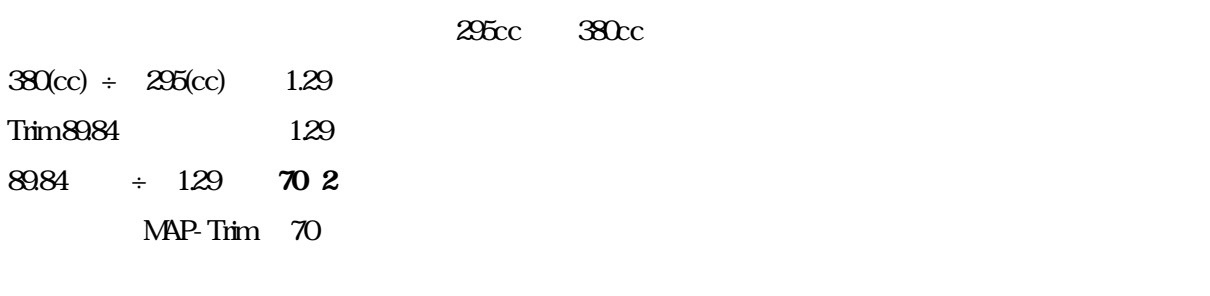

 $F_{\rm ECL}$ 

**.**アイドルセッティング

 $AE86$  and  $AE86$ 

 $3$ 

 $0$   $\Delta$ F

 $\rm A/F$ 

 $A/F$ 

 $\sim$ 

**NAP-Trim** 

 $15$ 

l Data Rewriting  $\mathcal{L}$  Data Rewriting  $\mathcal{L}$  and  $\mathcal{L}$  and  $\mathcal{L}$  and  $\mathcal{L}$ 

**ON** 

ON OFF

 $\rm ON$ ON OFF

 $MAP$ 

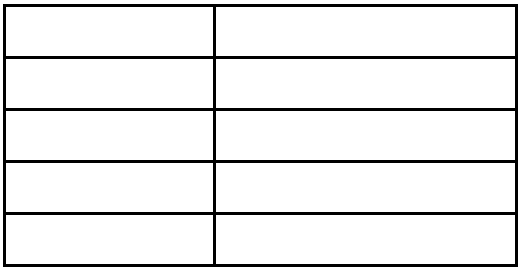

REYTEC AE86  $MAP$ 

 $MAP$ 

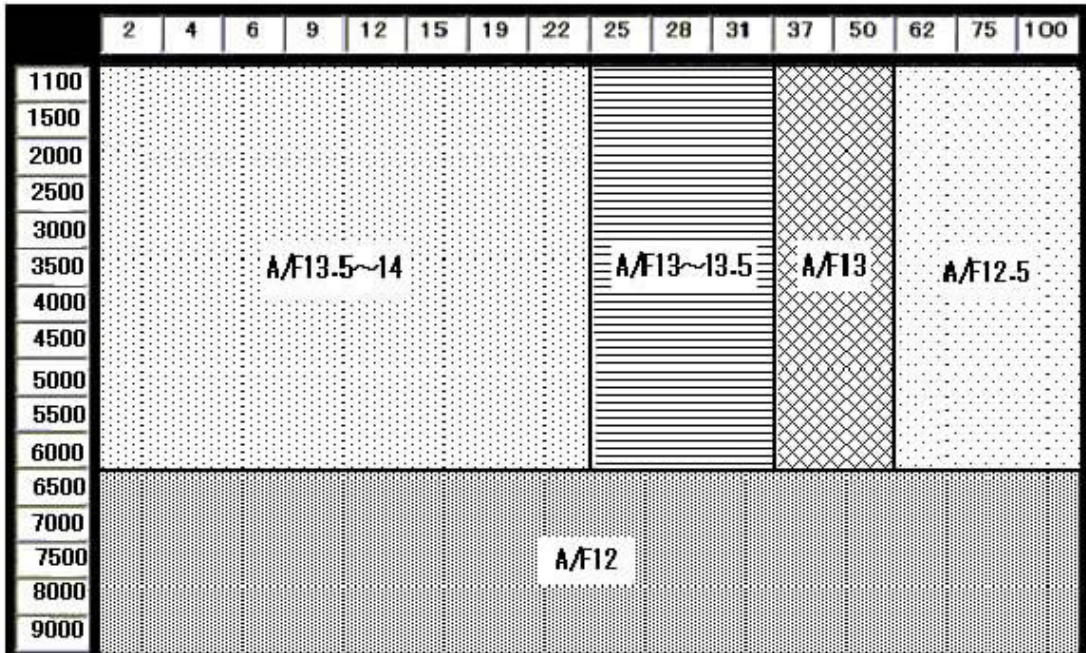

 $7.$ 

**File Control**<br>
Save REYTEC 2000 Data  $\text{Load}$ **REYTEC** 

**.**Ignition MAPセッティング

 $\sim$ 

SRNA \*.rnp

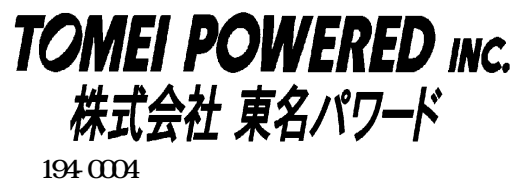

## $T_{\text{H}}$

 $FAX$ 

URL http://www.tomei-p.co.jp

### **AE86**

REYTEC extendion to the contract of the contract of the contract of the contract of the contract of the contract of the contract of the contract of the contract of the contract of the contract of the contract of the contra

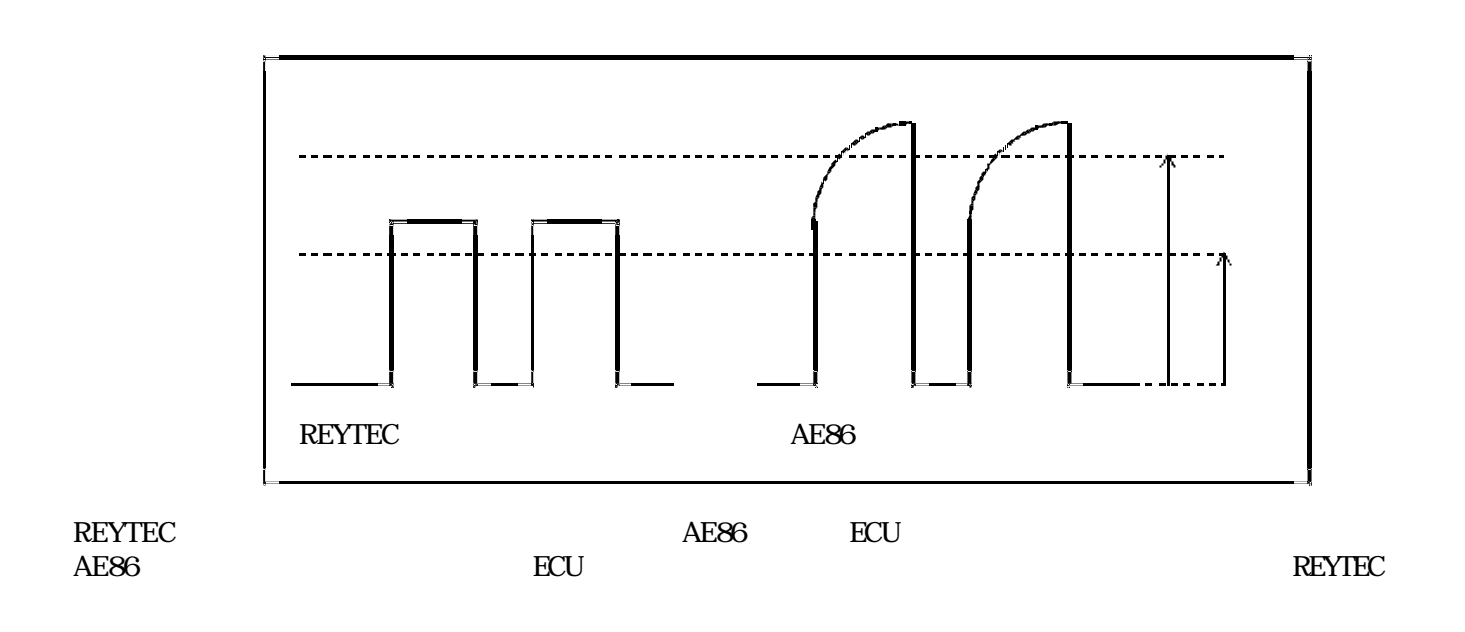

**ECU** 

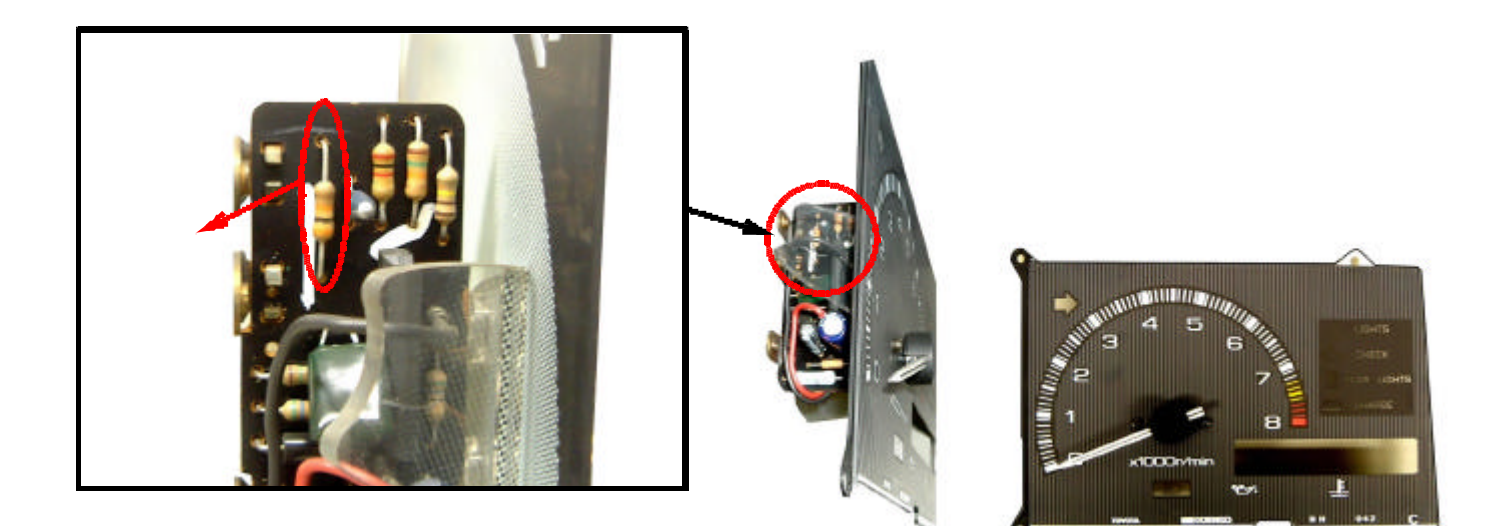